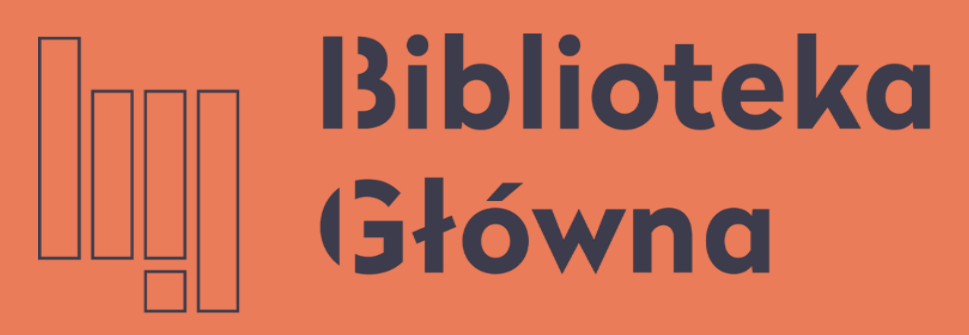

POLITECHNIKA WARSZAWSKA

## Scalanie profili ORCID

Politechnika Warszawska

### Instrukcja

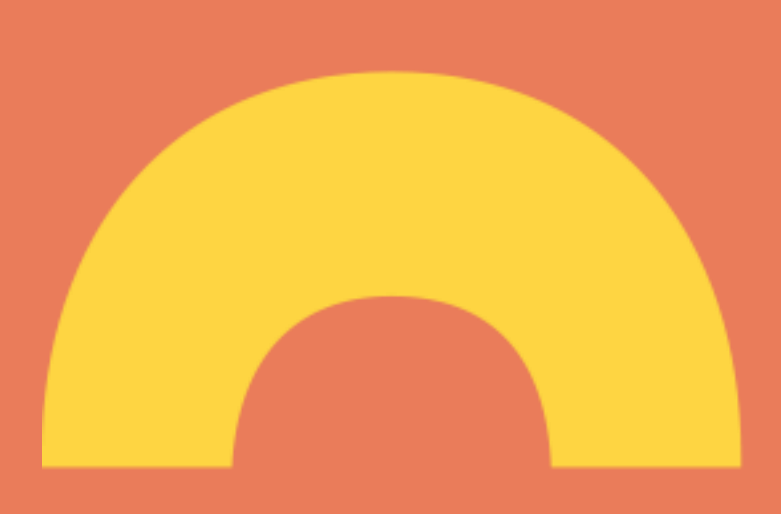

Aktualizacja lipiec 2021

- Jeśli masz dwa identyfikatory ORCID to powinieneś je scalić
	- Warunkiem połączenia identyfikatorów jest pamiętanie loginu (ORCID ID/maila) i hasła do obu kont. W przypadku zapomnienia hasła do jednego z nich, należy spróbować uruchomić odzyskiwanie hasła (opcja Forgot your password or ORCID ID? w oknie do logowania)

Politechnika Warszawska

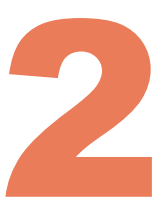

### Otwórz stronę https://orcid.org/ i kliknij na SIGN IN/REGISTER (1), a następnie zaloguj się na profil, który chcesz zachować

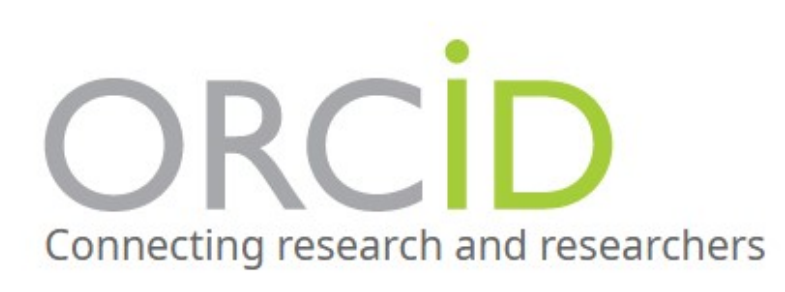

**ABOUT FOR RESEARCHERS MEMBERSHIP** 

We recently updated our privacy policy - a summary of the changes is available in this blog post

## Distinguish yourself in three easy steps

ORCID provides a persistent digital identifier (an ORCID iD) that you own and control, and that distinguishes you from every other researcher. You can connect your iD with your professional information — affiliations, grants, publications, peer review, and more. You can use your iD to share your information with other systems,

#### Politechnika Warszawska

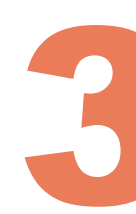

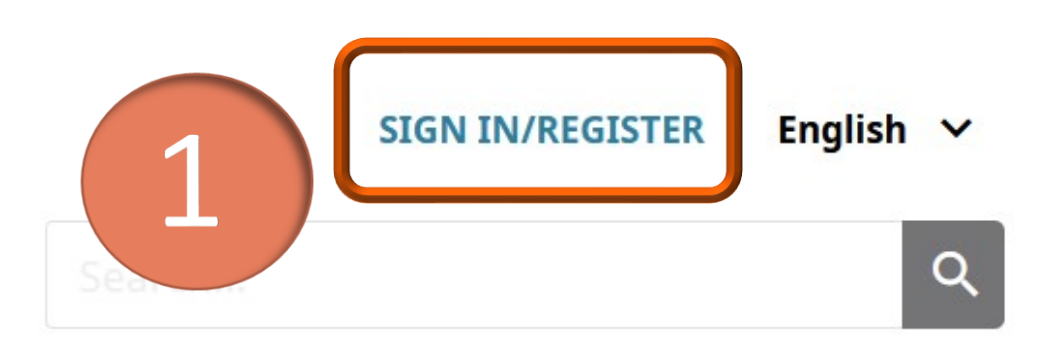

**DOCUMENTATION** 

**RESOURCES** 

**NEWS & EVENTS** 

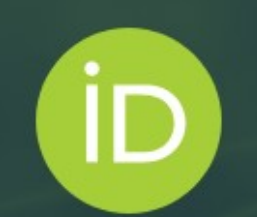

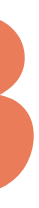

### Wybierz Account Settings (2), a następnie kliknij Remove duplicate record (3)

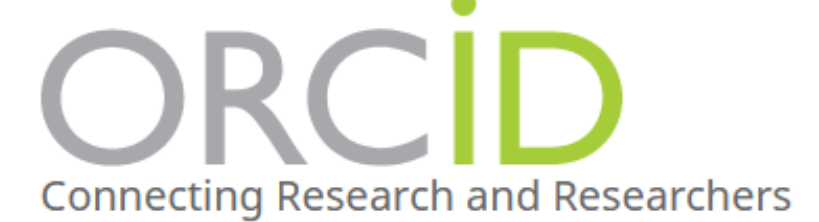

**FOR RESEARCHERS ABOUT MEMBERSHIP** 

Switch account >

We recently updated our privacy policy - a summary of the changes is available in this blog post

#### **Iwona Socik**

#### **ORCID ID**

Dhttps://orcid.org/0000-0001-5777-8727

### Account settings•

**Email and notification preferences** 

**Language display preferences** 

**Password** 

**Visibility preferences** 

**Deactivate account** 

**Remove duplicate record** 

**Two-factor authentication** 

**Download all my data** 

### Politechnika Warszawska

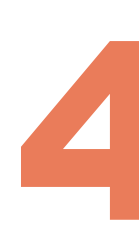

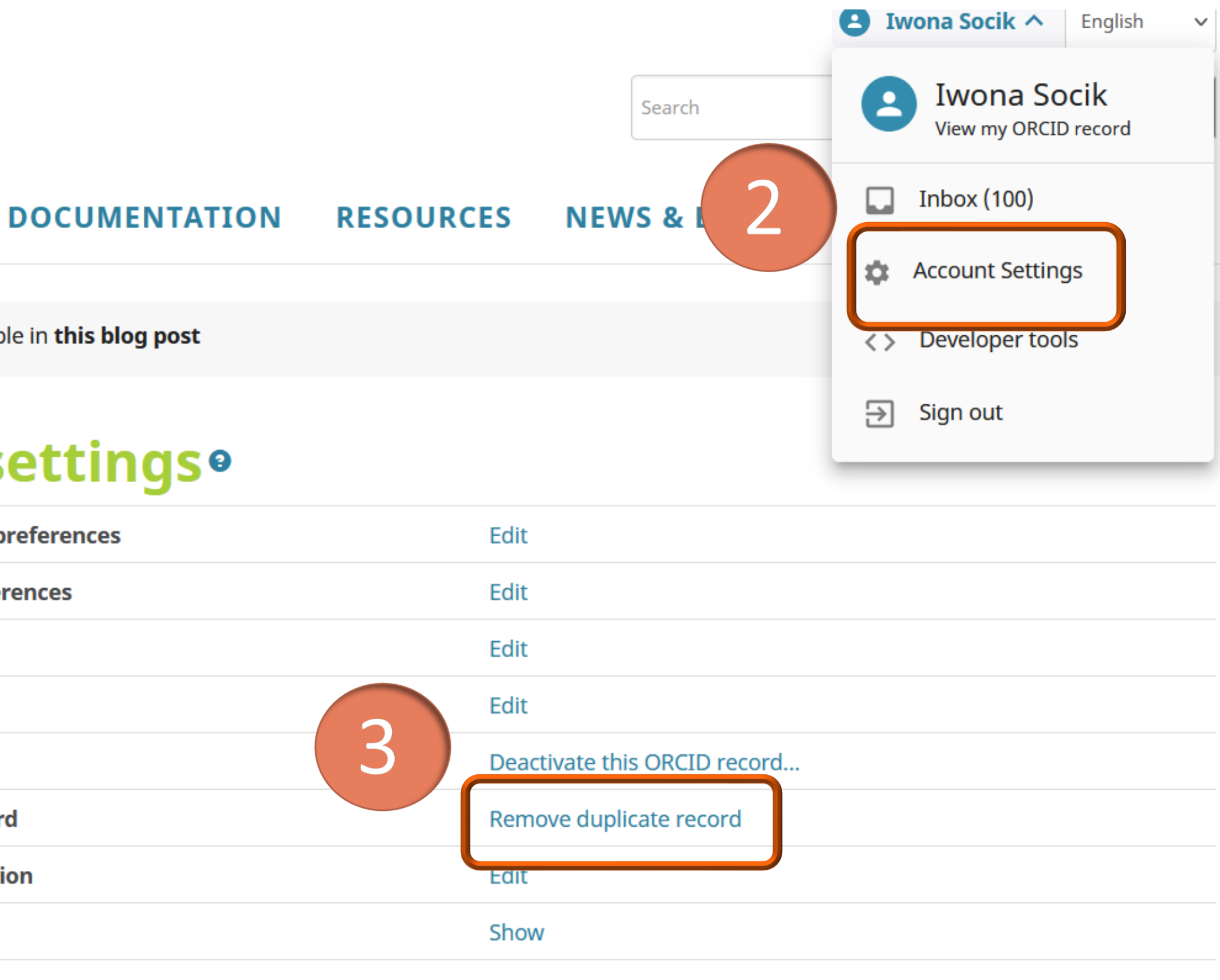

### Wpisz identyfikator ORCID, który ma zostać dezaktywowany (lub przypisany do niego adres e-mail) oraz hasło (4), a następnie kliknij Remove record (5)

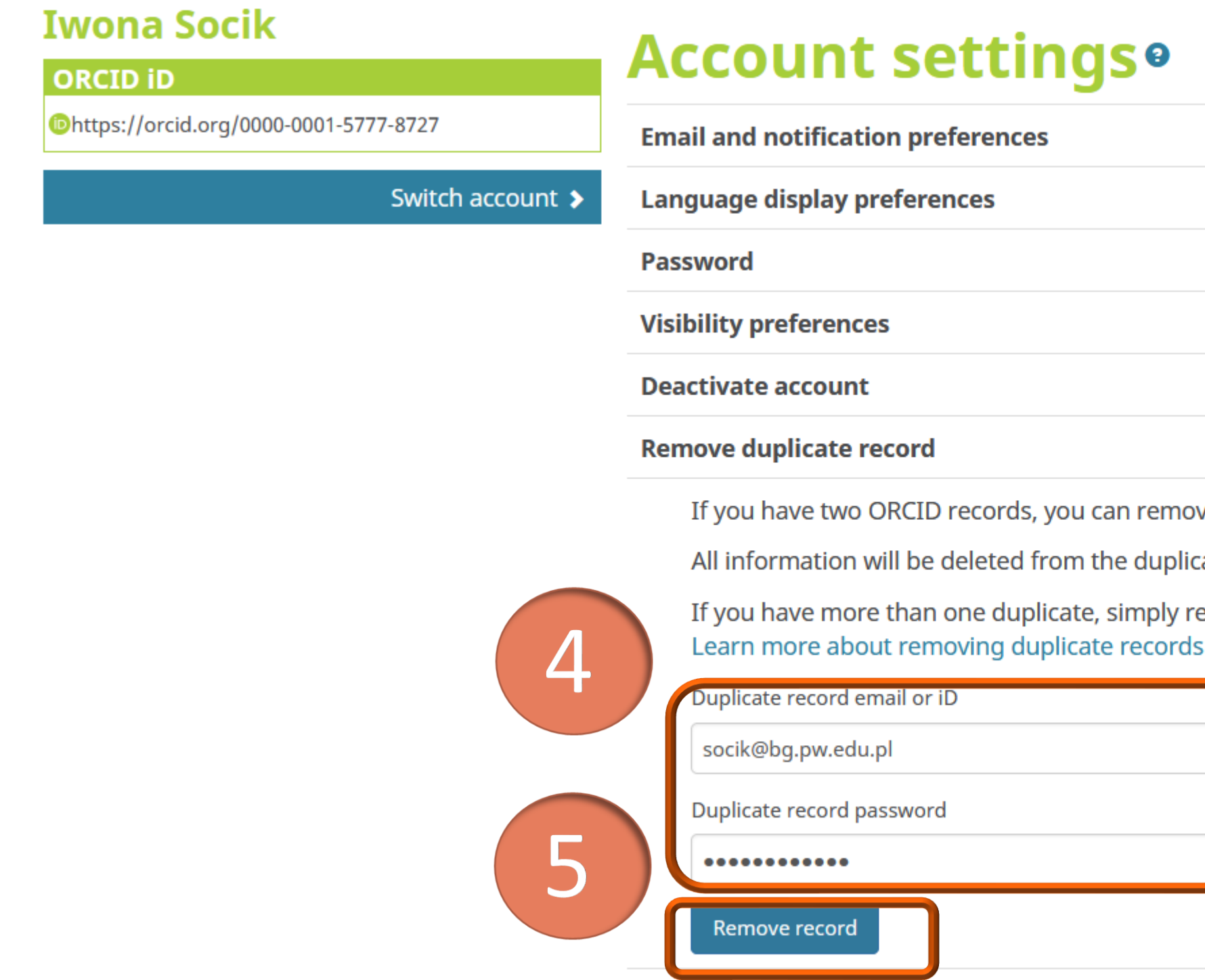

### Politechnika Warszawska

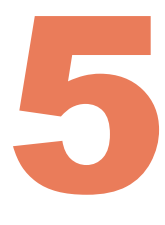

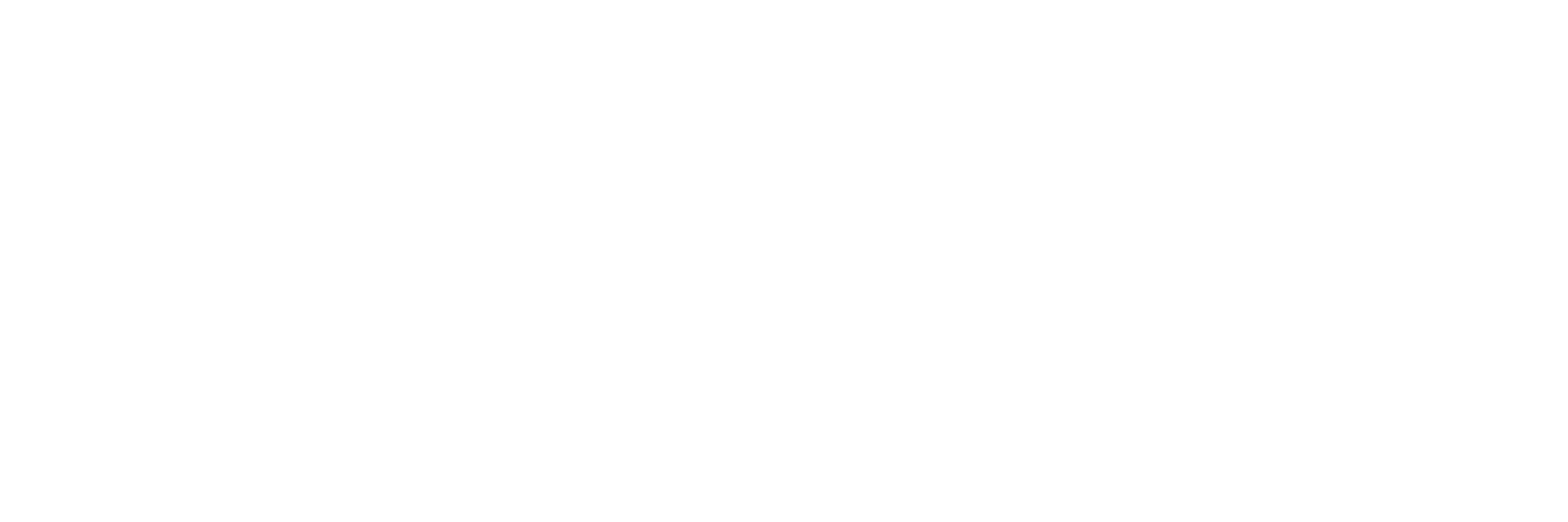

If you have two ORCID records, you can remove the duplicate and make it refer to this record.

All information will be deleted from the duplicate record, and its associated email address(es) will be added to this record.

If you have more than one duplicate, simply repeat this process for each additional record.

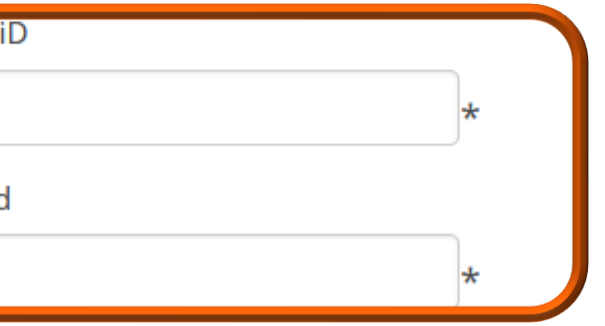

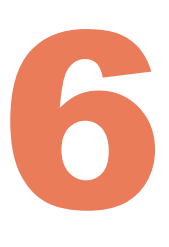

Given Names This account has been deprecated, please see account https://orcid.org/0000-0003-3188-6273 for the latest information

- Pamiętaj, że przeprowadzenie tej procedury spowoduje trwałe usunięcie wszystkich informacji i uprawnień z wygaszanego profilu (nie można ich przenieść)
- ◼ Tylko powiązane adresy e-mail zostaną przeniesione do wskazanego profilu
- ◼ Po usunięciu zduplikowanego profilu nie można będzie go przywrócić
- ◼ Jeśli masz więcej niż dwa konta ORCID, powtórz ten proces tyle razy, ile masz kont do wygaszenia
- ◼ Ponieważ identyfikatory ORCID przyznawane są na zawsze i nie ulegają całkowitemu usunięciu, wygaszone profile będą nieaktualne, ale będą przekierowywały do podstawowego profilu - nieaktywny numer będzie wskazywał link do numeru aktywnego

**Deactivated Family Name Deactivated ORCID ID** Dorcid.org/0000-0001-6151-2200

Politechnika Warszawska

# Scalanie profili ORCID

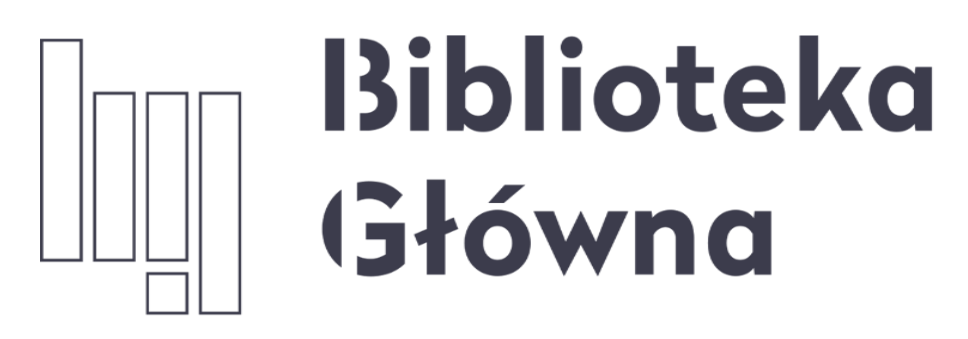

POLITECHNIKA WARSZAWSKA

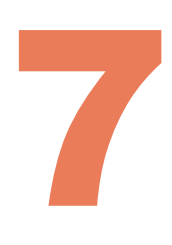

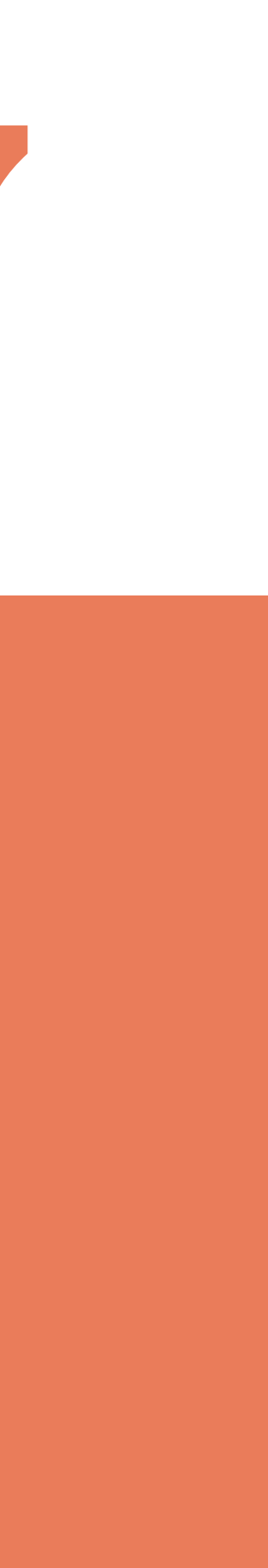

## Jeśli masz pytania skontaktuj się z nami **[repozytorium.bg@pw.edu.pl](mailto:repozytorium.bg@pw.edu.pl) tel. 234 60 74 (pon.-pt. 9:00-16:00)**

Zachęcamy do zapoznania się z pozostałymi materiałami instruktażowymi w zakładce "**[Ewaluacja](https://bg.pw.edu.pl/index.php/ewaluacja-bibliometria/instrukcje) w PW - instrukcje**" na stronie internetowej BGPW. Dotyczą one postanowień wskazanych w zarządzeniach Rektora PW odnośnie Kryterium I w ewaluacji

Politechnika Warszawska